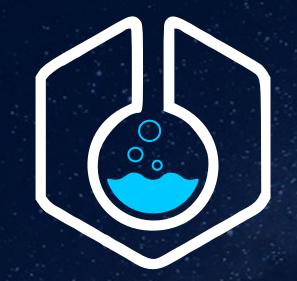

## CONTAINERIab

# Free and opensource networking lab environment for the modern age

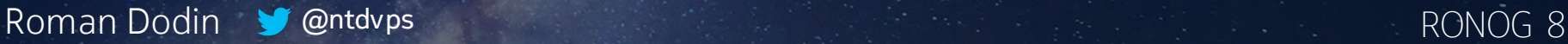

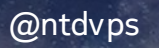

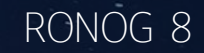

#### Virtual labs A right, not a privilege

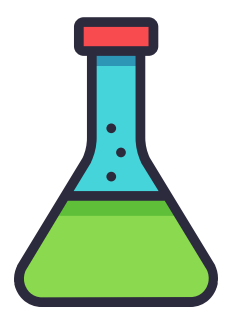

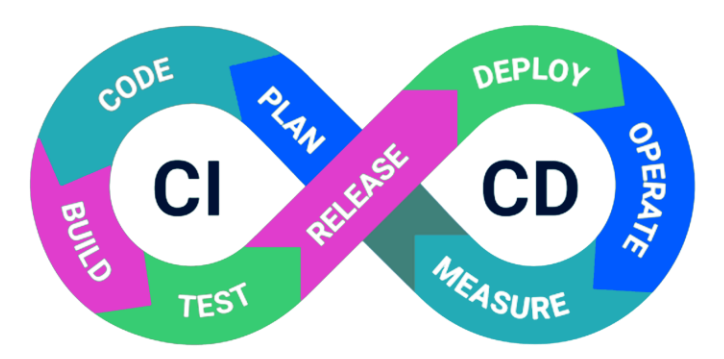

Education and Learning

Change management and validation

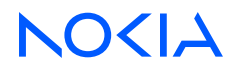

## How do we (typically) run labs?

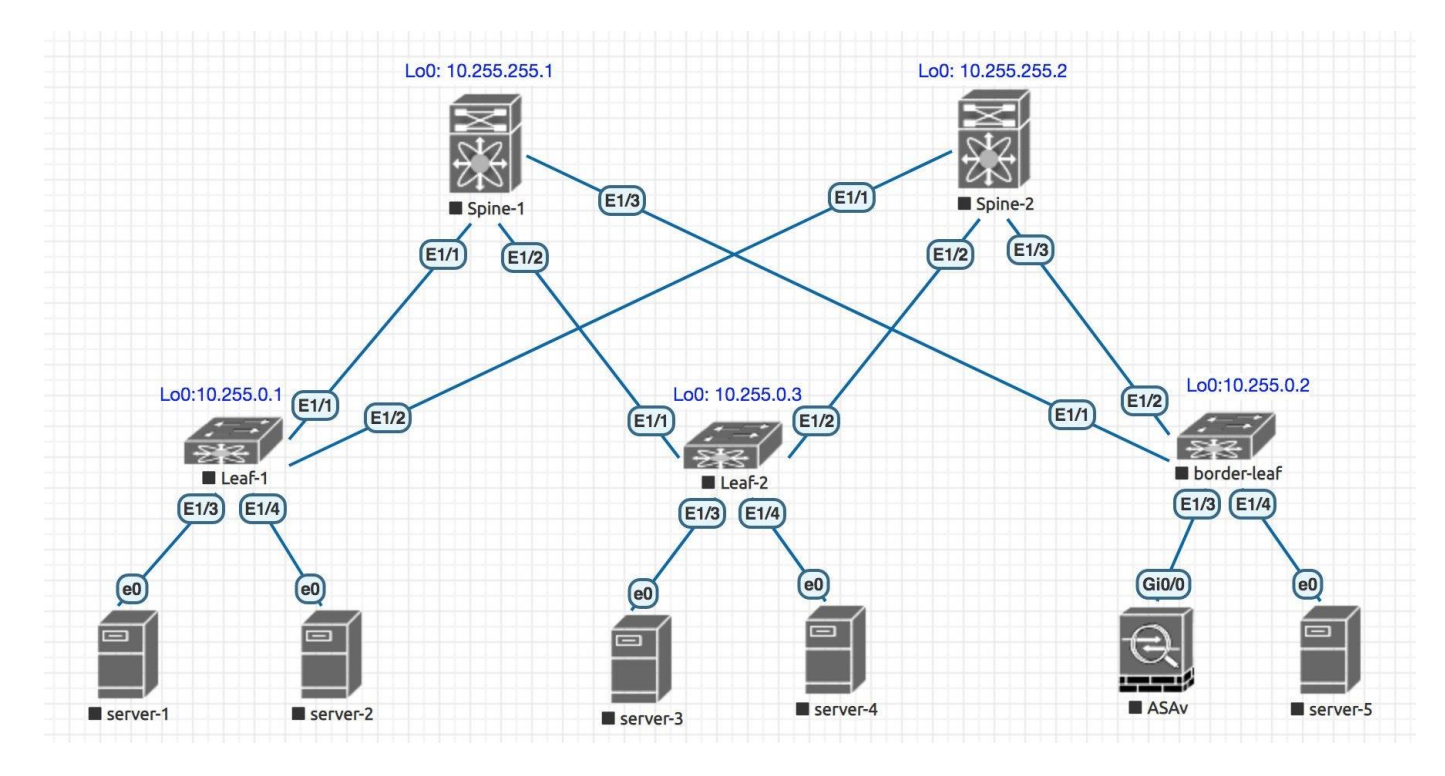

Pic from [reddit](https://www.reddit.com/r/networking/comments/g5fb23/eveng_lab_strage_packet_loss/)

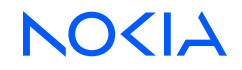

#### How do application teams (typically) deploy the services? Declarative way

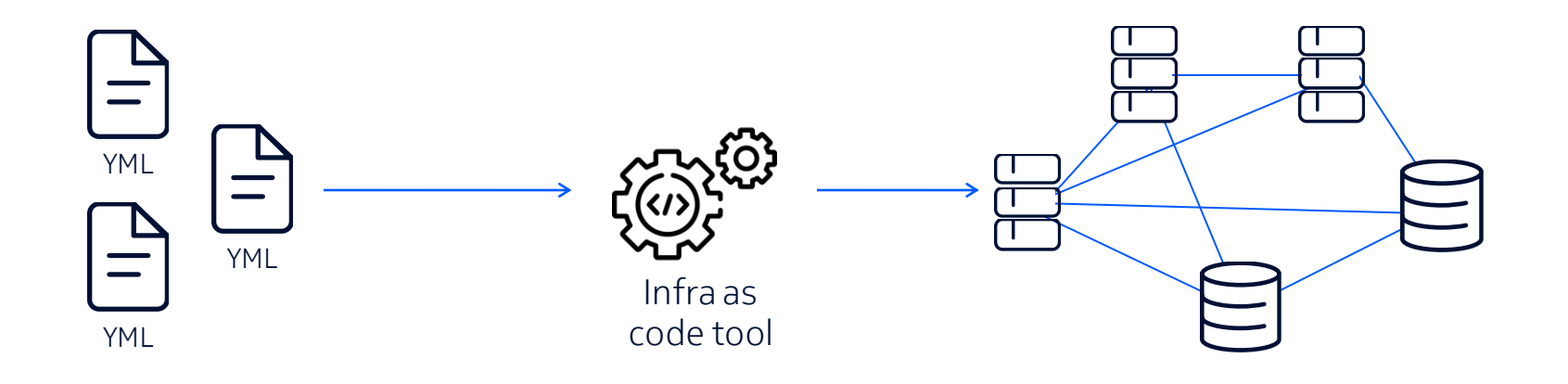

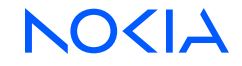

## Bringing declarativeness to network labs

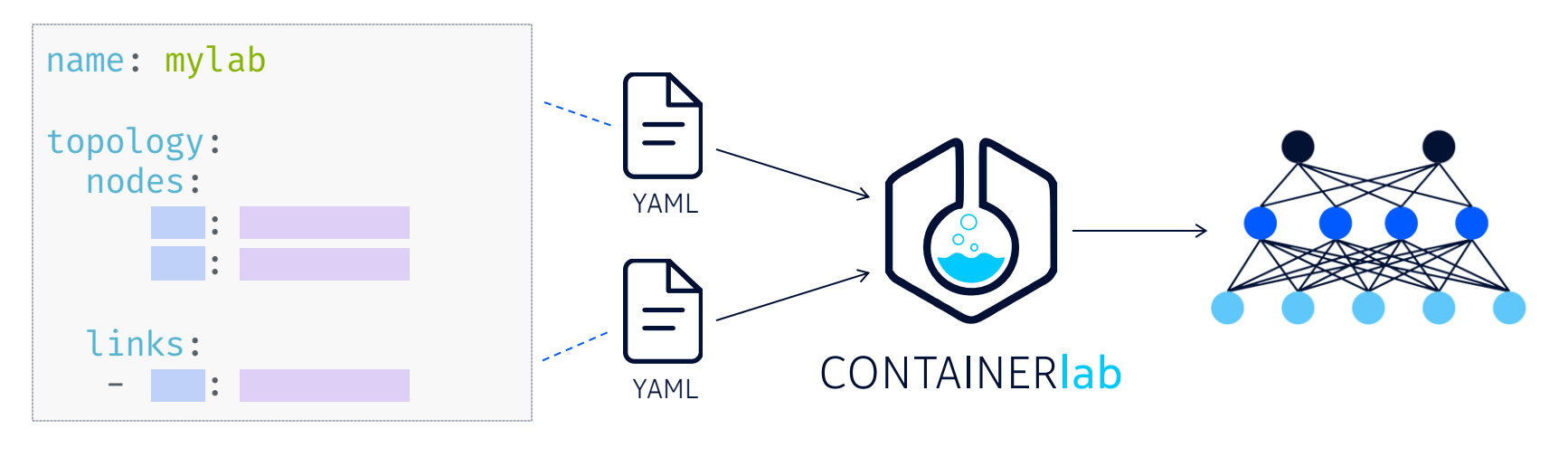

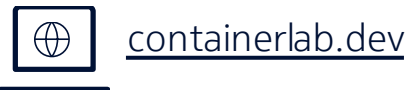

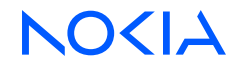

## Installation

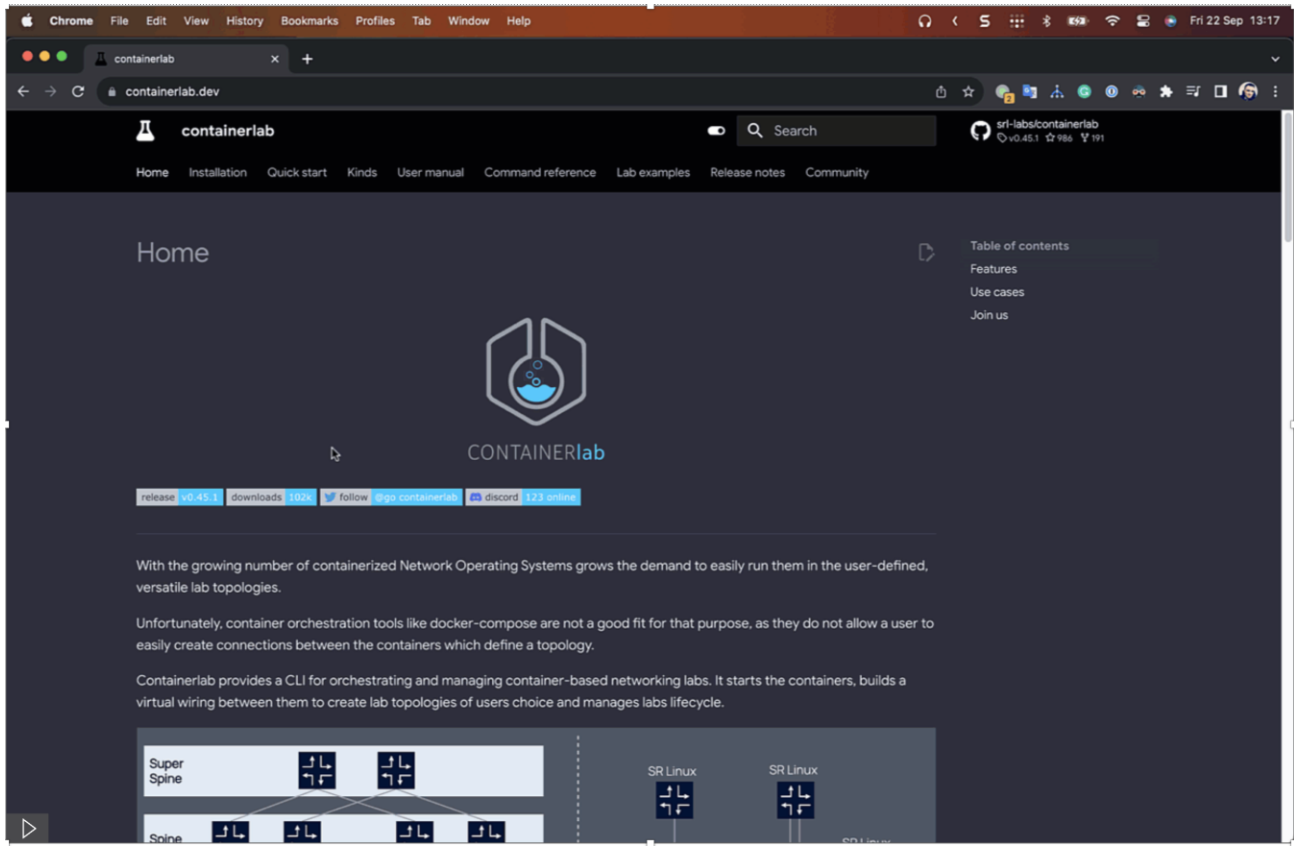

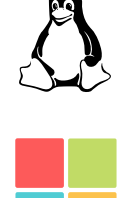

#### Other installation options: <https://containerlab.dev/install/>

## Installation

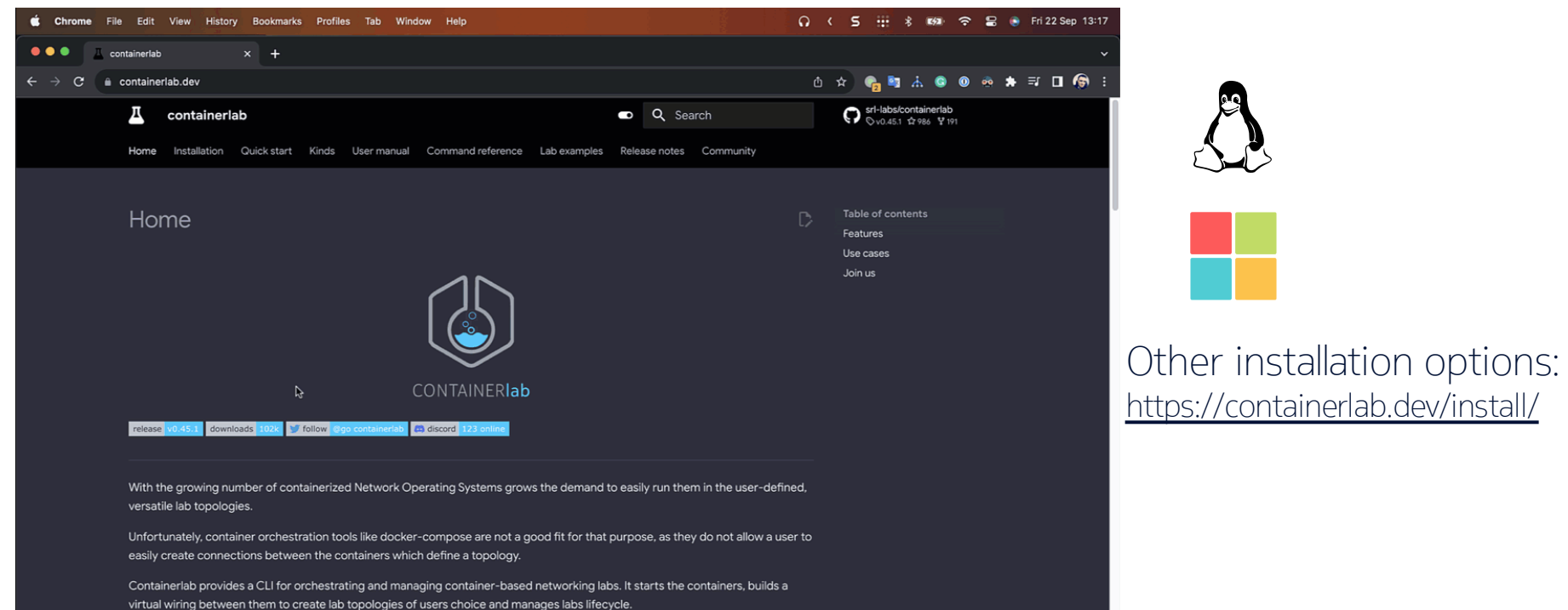

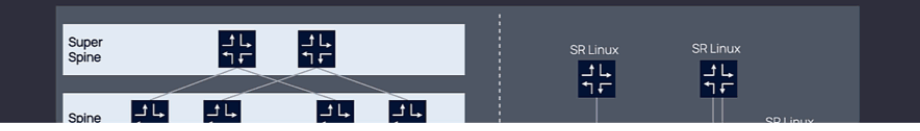

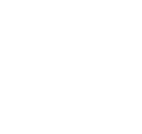

NOCIA

#### Topology file Basic node definition name: mylab topology: nodes: router1: kind: vr-nokia sros \*\*\*\*\*\*\*\*\*\*\*\*\*\*\*\*\*\*\*\*\*\*\*\*\*\*\*\*\* image: sros:23.7.R1 Node definition container. Container name will be the node name. [Read more](https://containerlab.dev/manual/nodes/) Kinds define the flavour of the node, it says if the node is a specific containerized Network OS or something else. [Read more](https://containerlab.dev/manual/kinds/kinds/) 2 Image specifies container image to use for this node. [Read more](https://containerlab.dev/manual/nodes/) 3

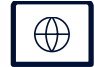

[topology definition file](https://containerlab.dev/manual/topo-def-file/)

8 © 2023 Nokia

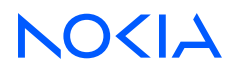

#### Topology file Links definition

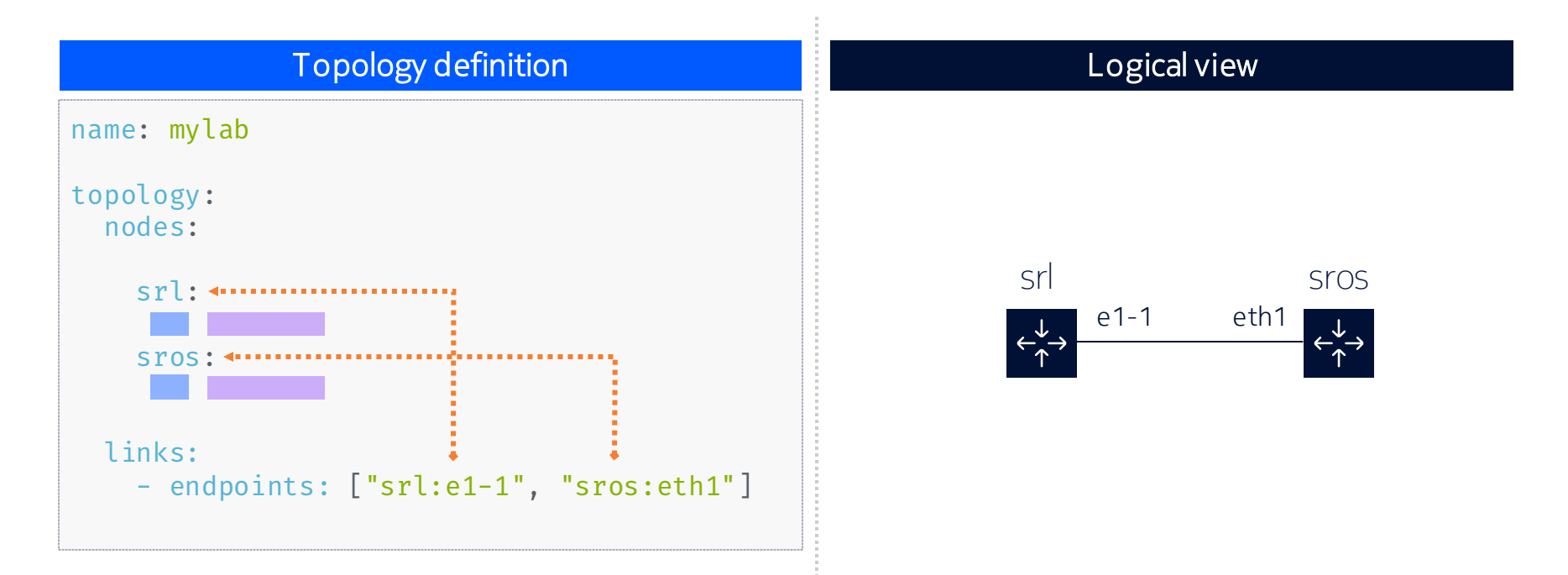

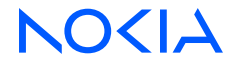

#### Topology file Bringing nodes and links together

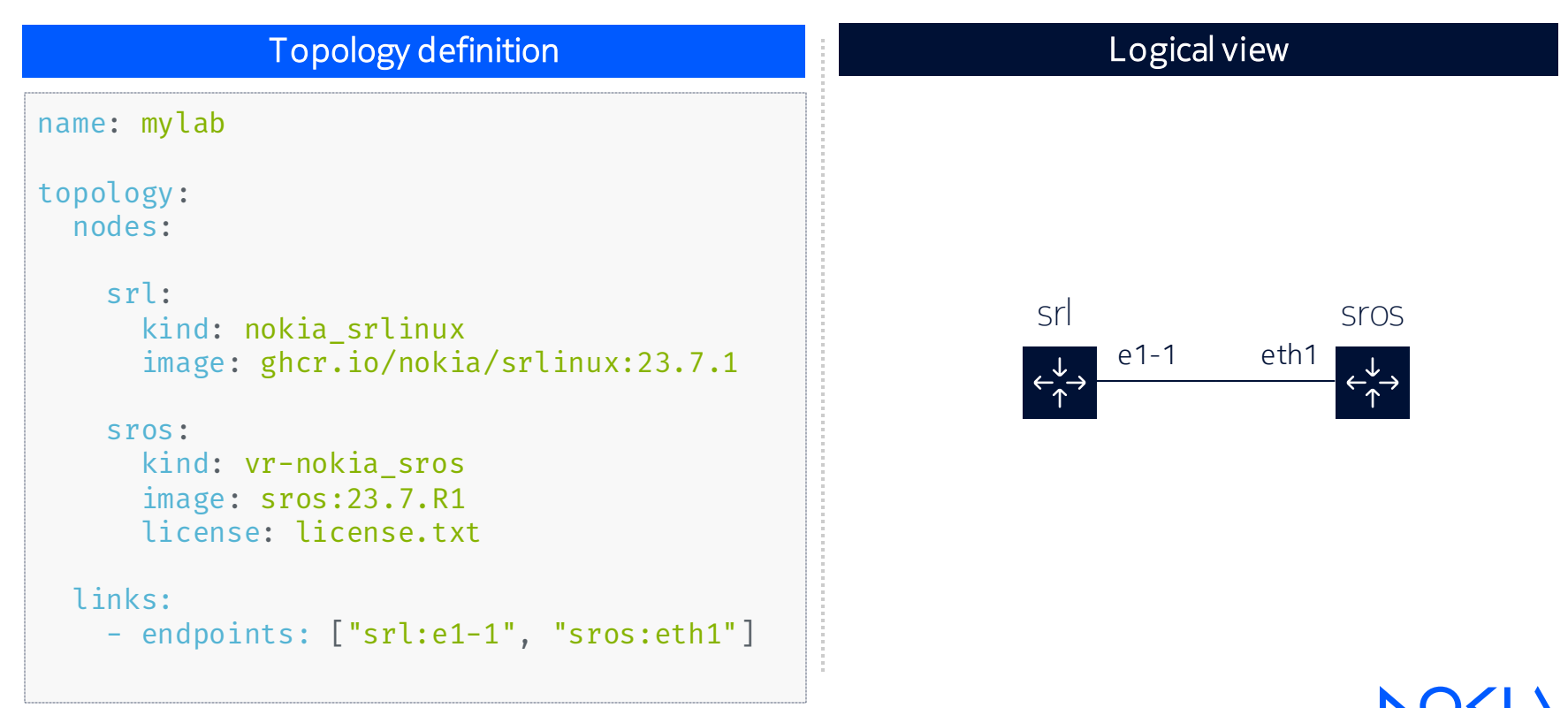

## Deploying a lab

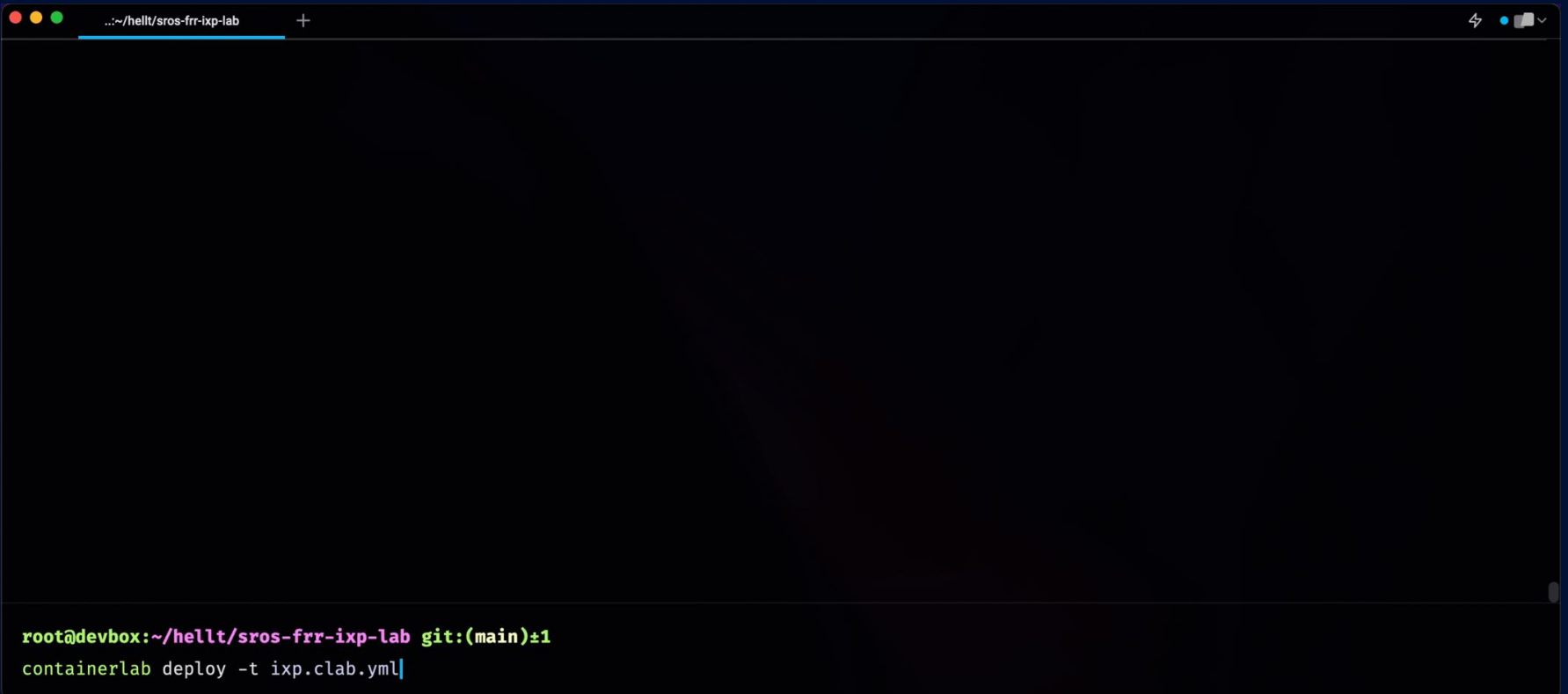

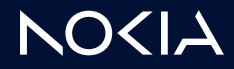

#### Deployment summary

 $\bullet\bullet\bullet$ ..:~/hellt/sros-frr-ixp-lab  $4 \bullet \bullet$ 

#### root@devbox:~/hellt/sros-frr-ixp-lab git:(main) (2.525s)

#### containerlab deploy -t ixp.clab.yml

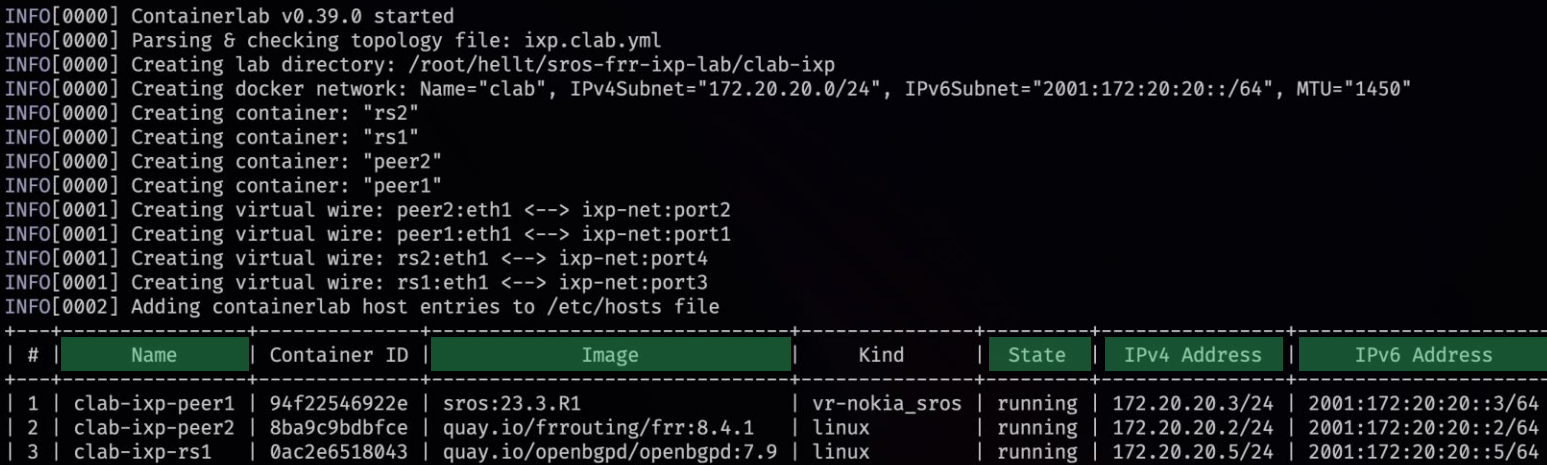

root@devbox:~/hellt/sros-frr-ixp-lab git:(main)±1

37d7f3507b8b | ghcr.io/srl-labs/bird:2.0.11 | linux

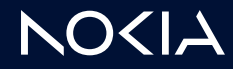

running | 172.20.20.4/24 | 2001:172:20:20::4/64

clab-ixp-rs2

## Connecting to the nodes

#### **SSH**

#### **ssh admin@clab-ixp-peer1**

admin@clab-ixp-peer1's password:

[/] A:admin@peer1#

#### Docker exec

#### **docker exec –it clab-ixp-rs2 birdc**

BIRD 2.0.11 ready. bird>

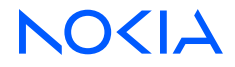

Containerlab node types Containerized Network OSes

- Sourced by the vendor
- $\blacksquare$  Fast to spin up
- Small footprint
- Shareability and versioning

A current trend is to **move away from VM** packaging towards containers **for new NOSes**

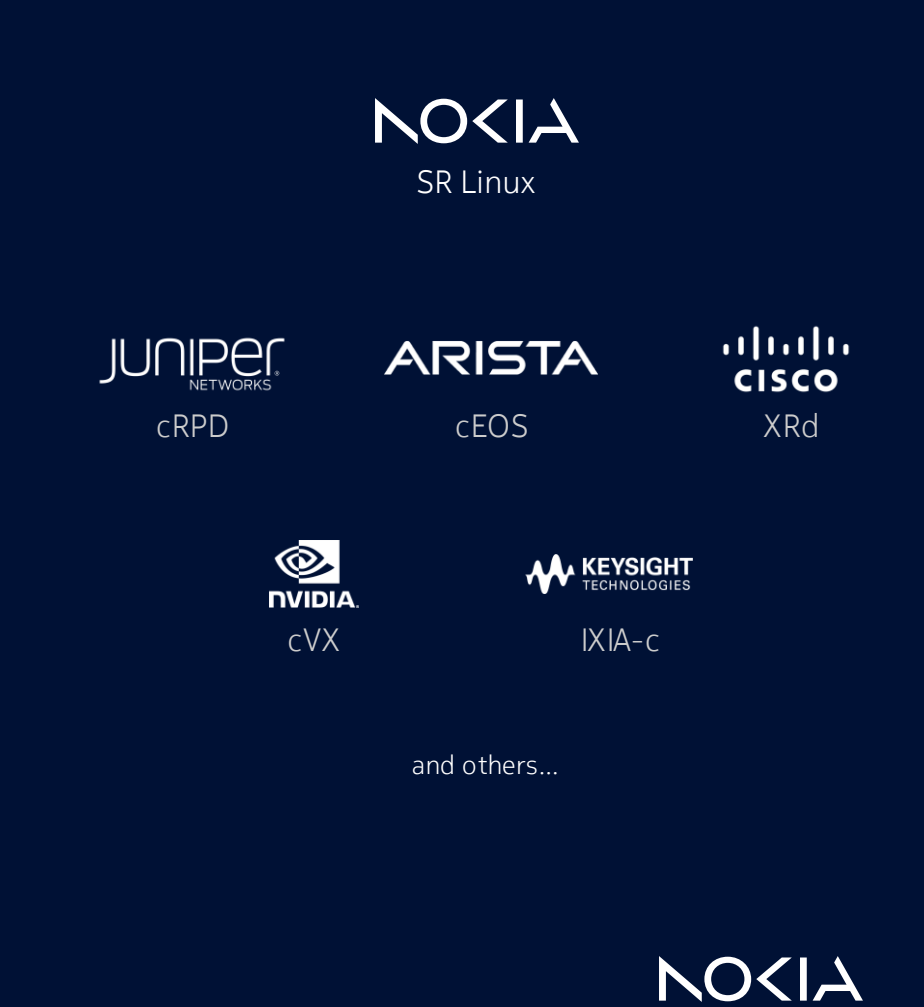

#### Containerlab node types Regular container images

- **•** All available container images
- Emulating clients
- Hundreds of network-focused software
	- Telemetry, logging stacks
	- Peering software
	- Flow collectors
	- etc

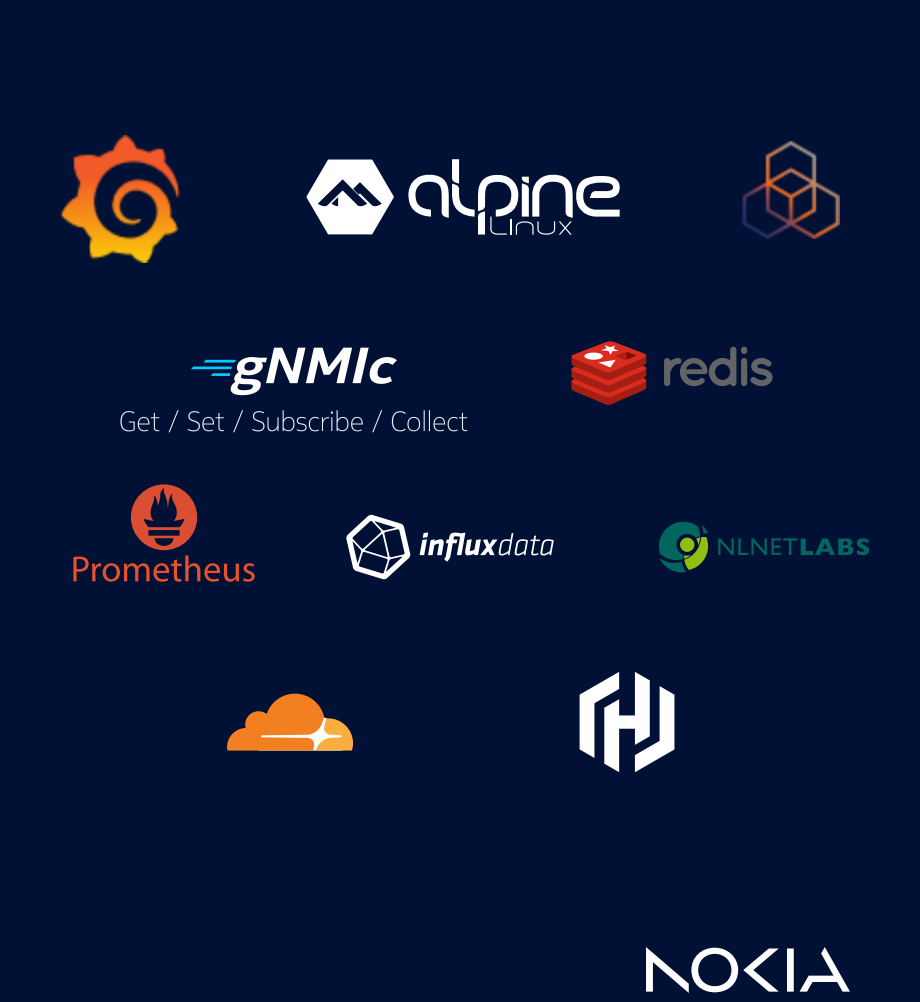

#### Containerlab node types Virtual machines in container packaging

- **Traditional Network OS packaged** as a VM
- Integrated with containerlab through [vrnetlab](https://github.com/hellt/vrnetlab) open-source project
- Onboard existing VM-based NOSes

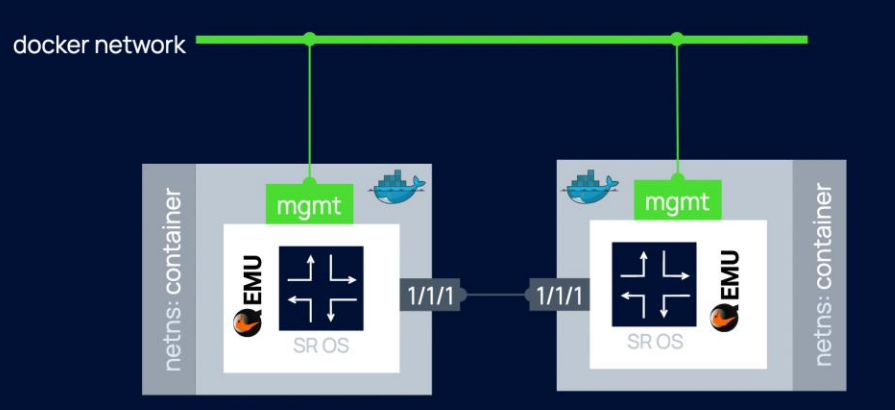

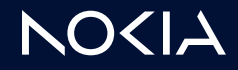

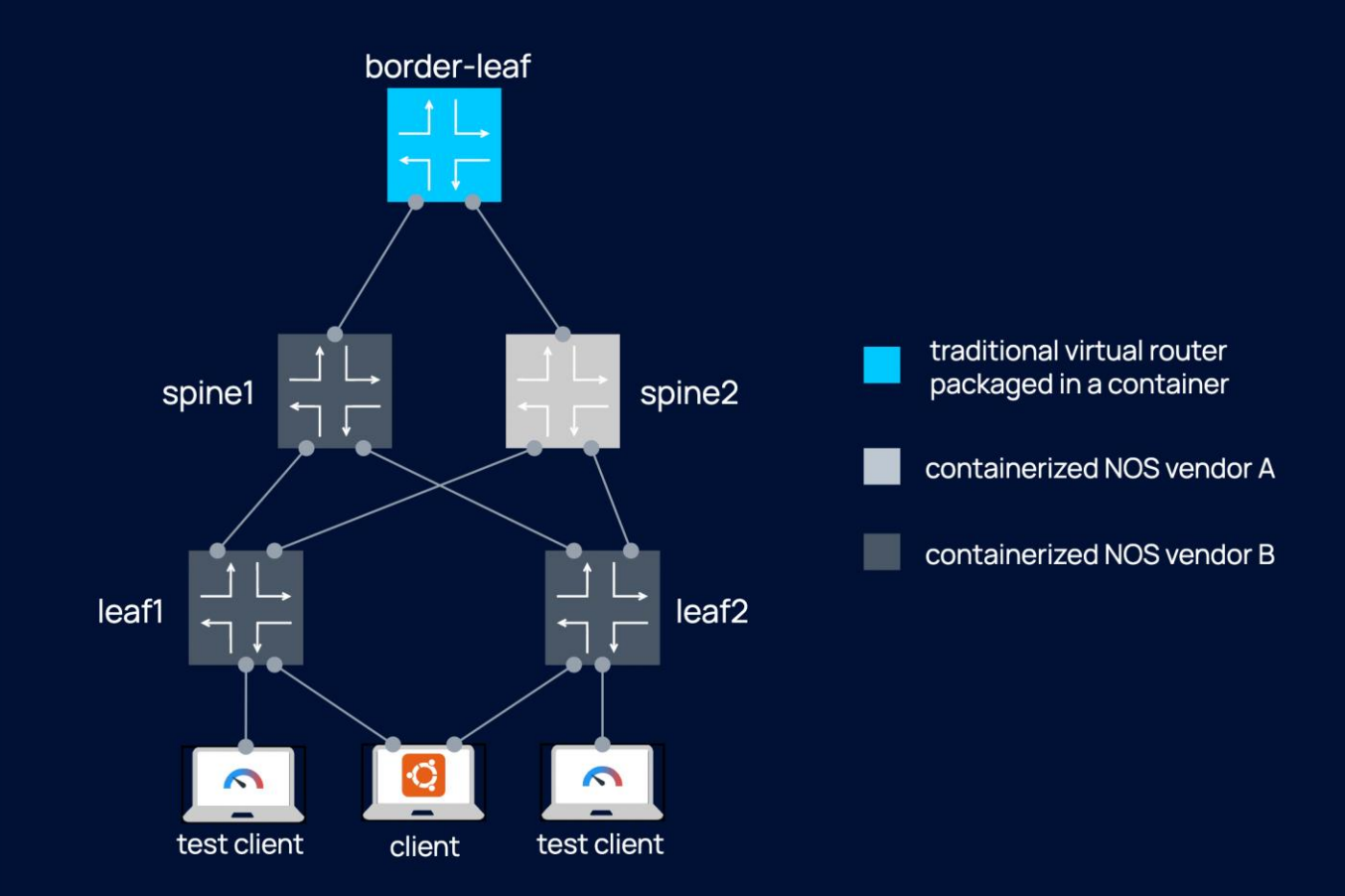

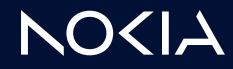

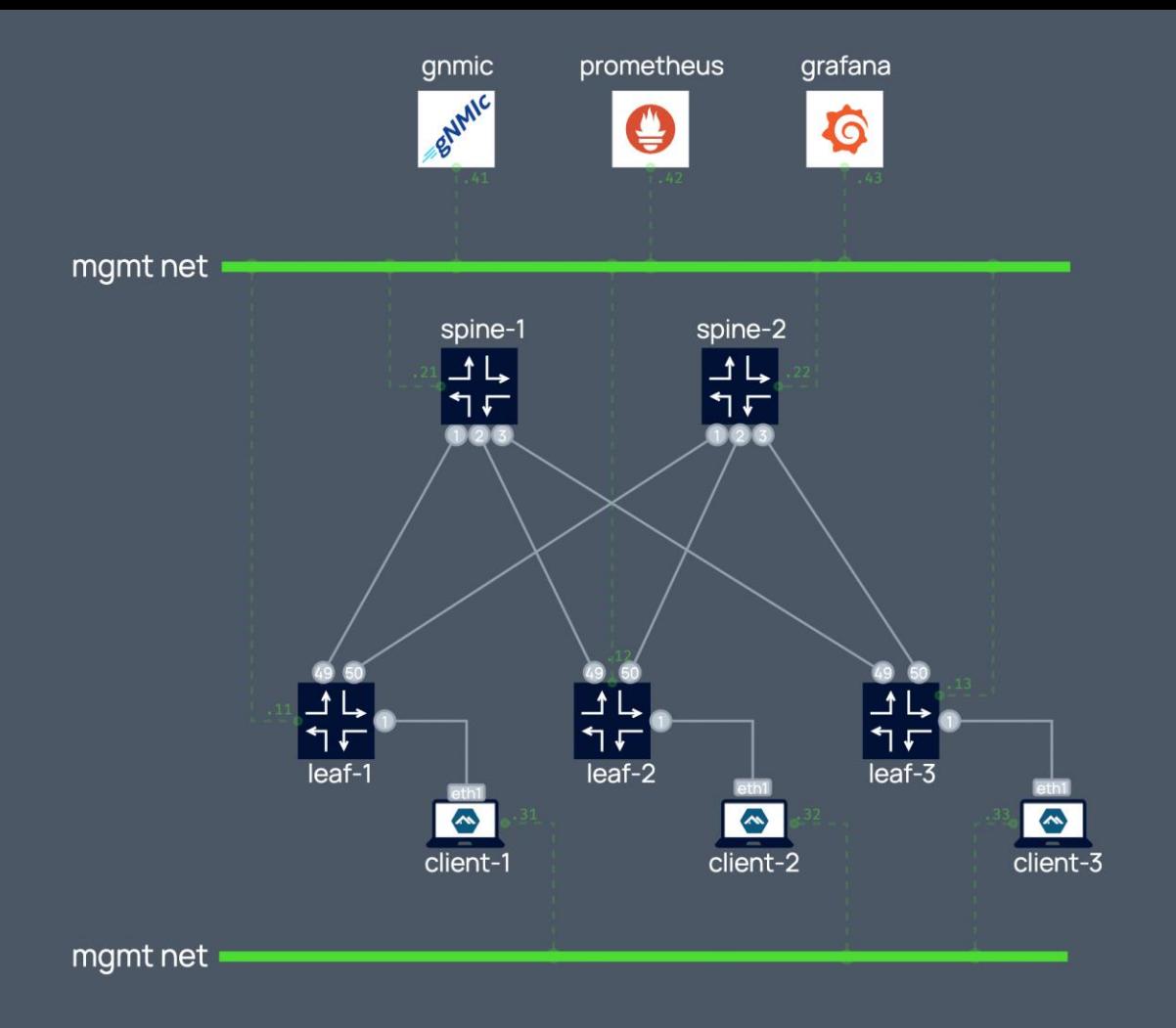

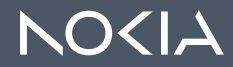

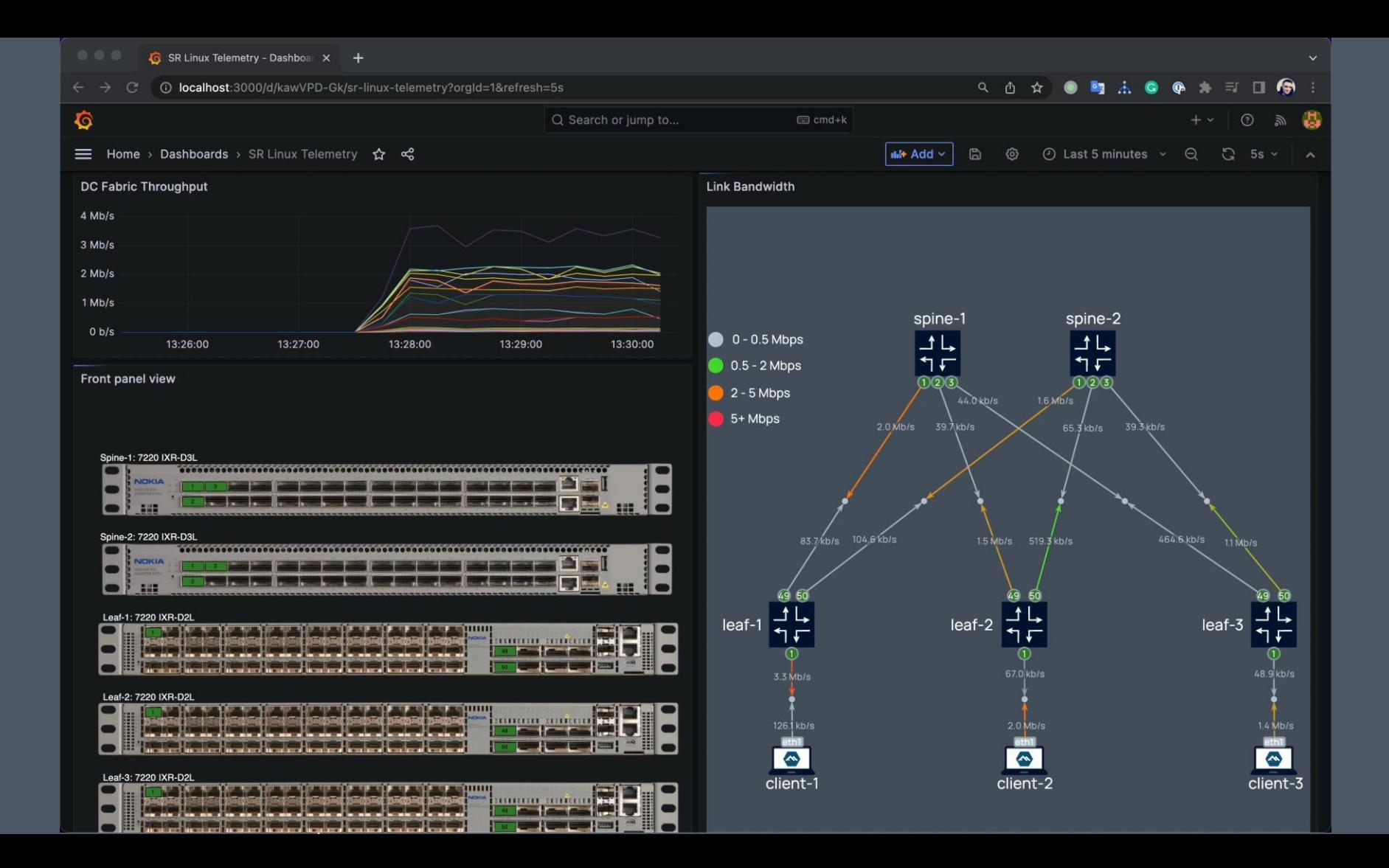

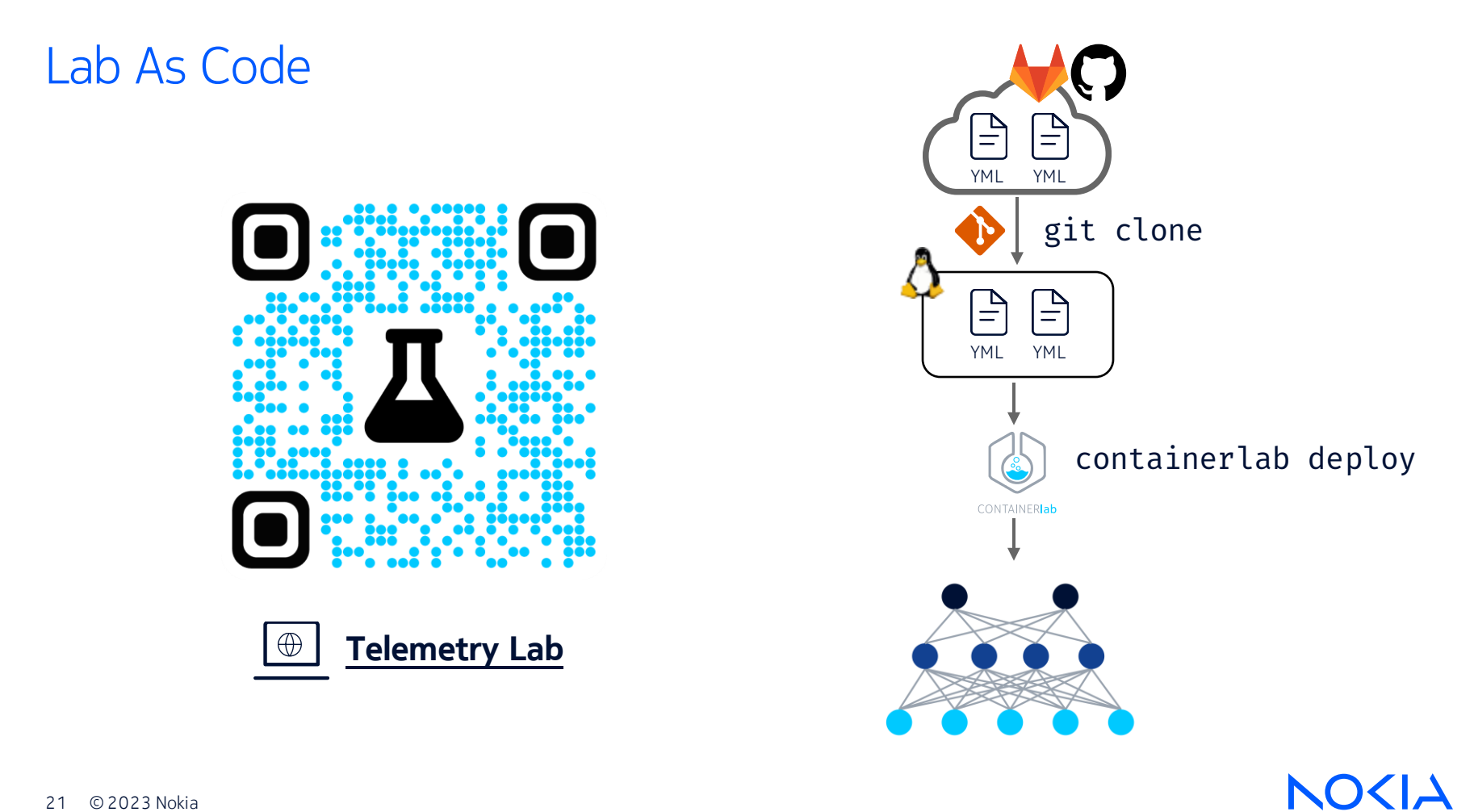

21 © 2023 Nokia

#### Management network Staticly assigned IP addresses

```
mgmt:
  network: st
  ipv4-subnet: 172.80.80.0/24
topology:
  nodes:
   leaf1:
      mgmt-ipv4: 172.80.80.11
    leaf2:
      mgmt-ipv4: 172.80.80.12
```
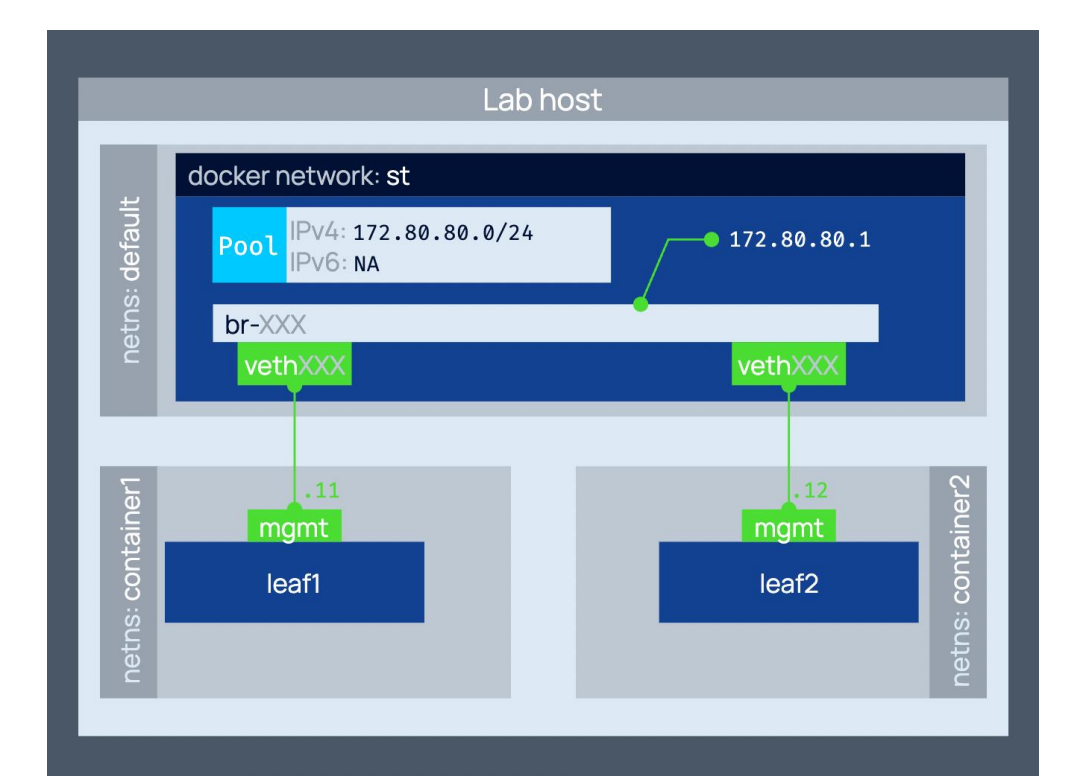

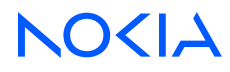

## Startup configuration

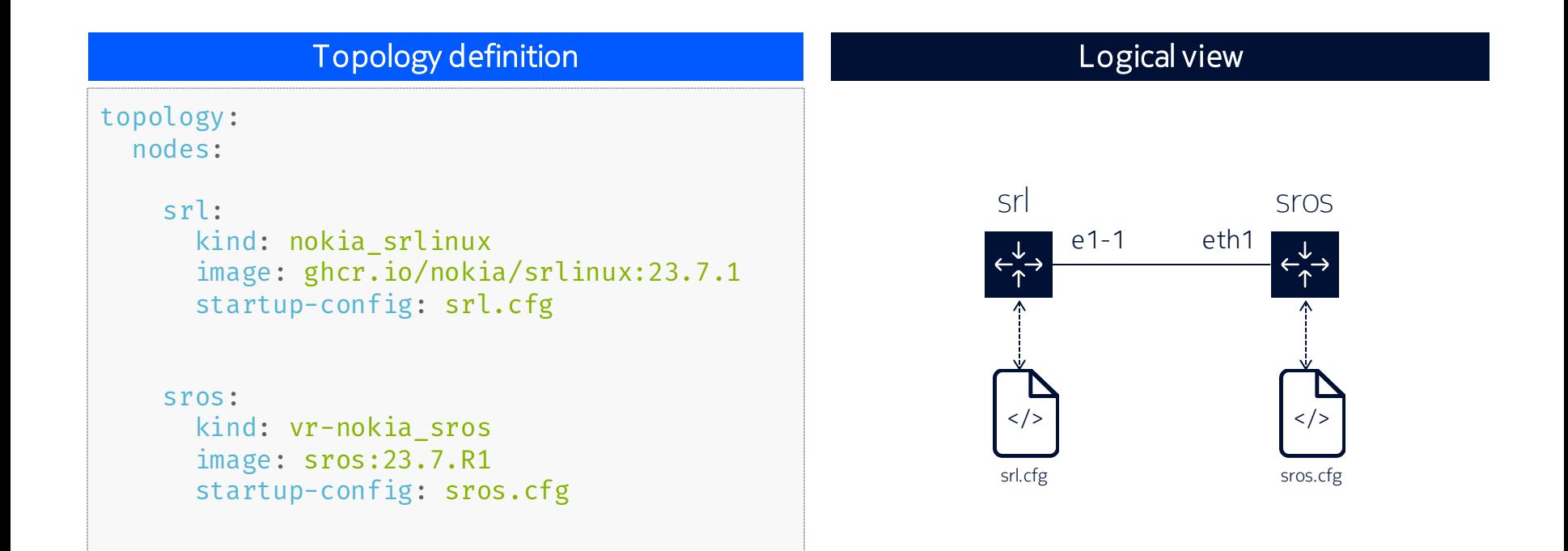

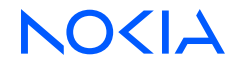

## Executing commands

- Exec is a list of commands executed inside the container once it reaches running state
	- configure network params (ip, mac)
	- run the provisioning or workload scripts

```
nodes:
  server:
    kind: linux
    image: alpine:3
     exec:
      - ip address add 172.17.0.1/24 dev eth1
```
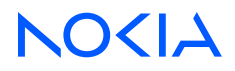

#### Executing commands How we used it in the lab?

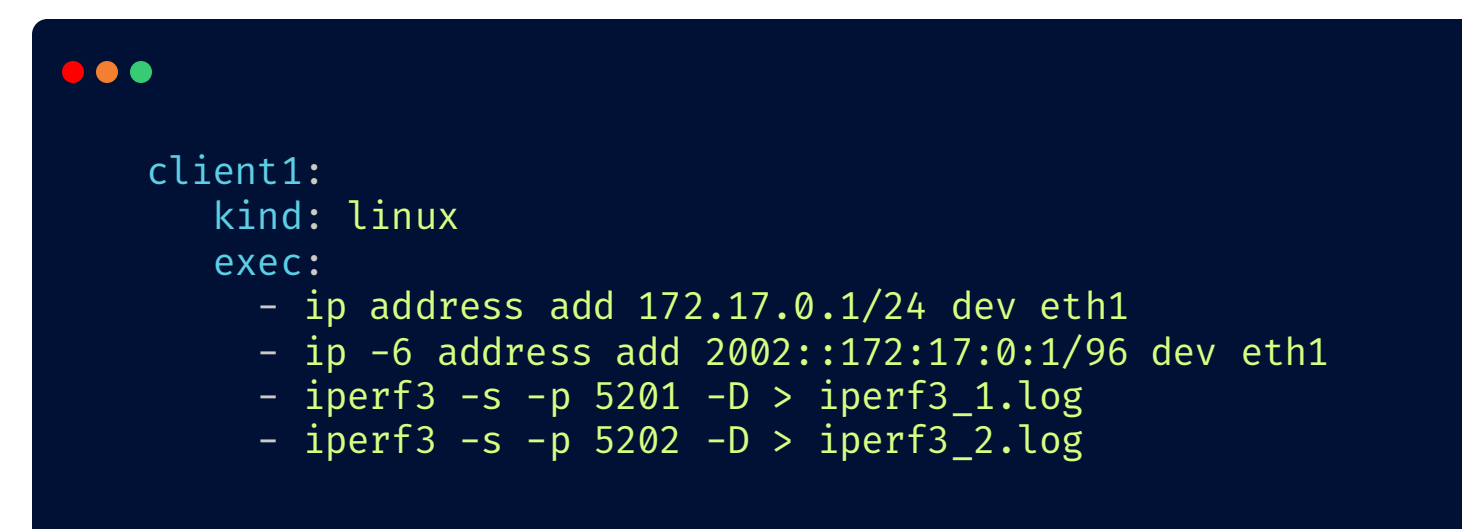

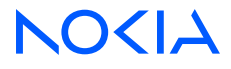

## File binding

#### server:

kind: linux binds:

- config.cfg:/etc/daemon.cfg

- Bind mount files from host to a container
	- **•** Providing configuration files
	- **•** Providing executable scripts
	- Access to container's files

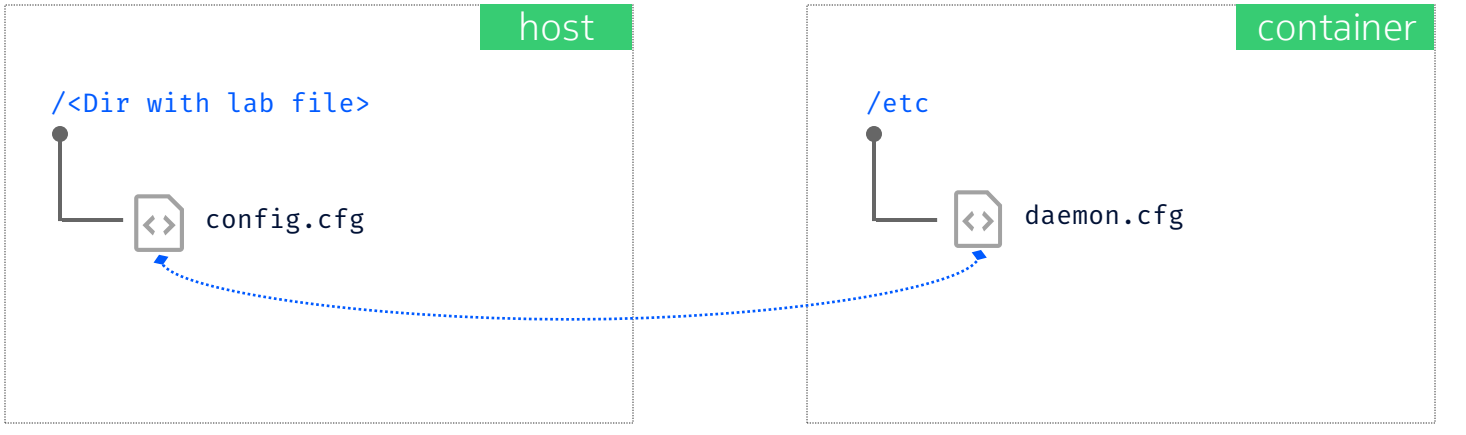

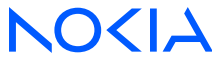

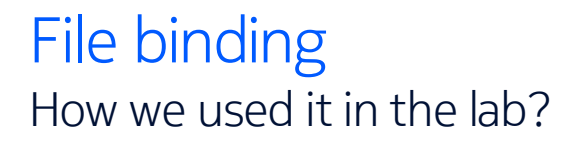

- Share a config folder with shell scripts from the host to the node
	- **•** Provide iperf.sh script that manages traffic flow

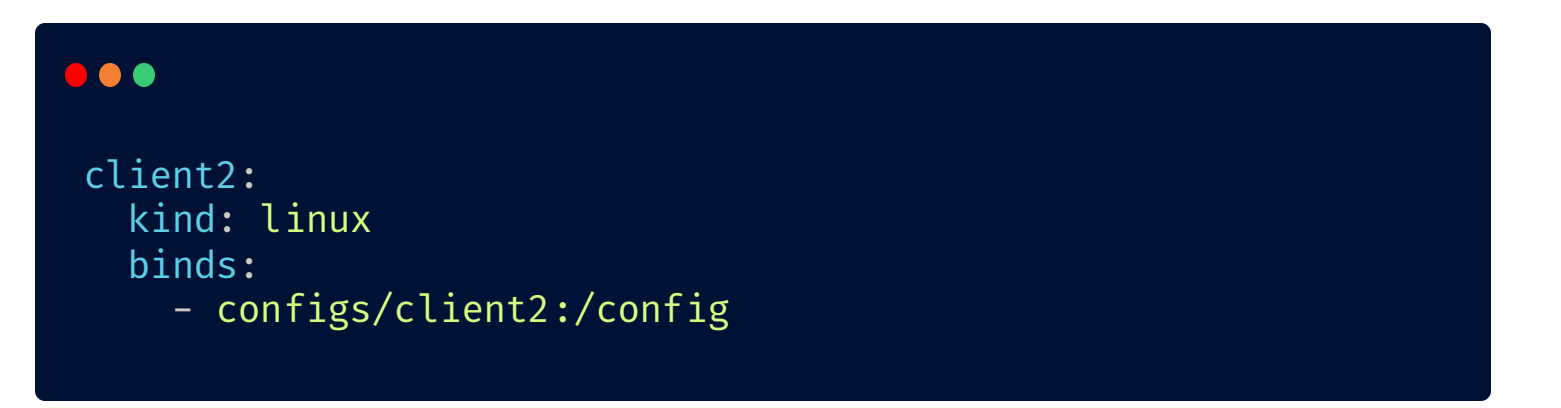

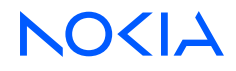

#### Entrypoint and command

- Entrypoint is the "command" that starts in a container
- Command (aka CMD) is a list of arguments passed to the entrypoint

```
server:
  kind: linux
  image: alpine:3
   entrypoint: sleep
  cmd: "10"
```
28 © 2023 Nokia

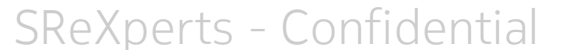

#### Entrypoint and command How we used it in the lab?

**•** Provide configuration options to the processes running in a container

```
000
gnmic:
  kind: linux
  image: ghcr.io/openconfig/gnmic:0.30.0
  binds:
    - gnmic-config.yml:/gnmic-config.yml:ro
  cmd: --config /gnmic-config.yml --log subscribe
```
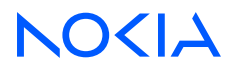

## Environment variables

**• Configure processes via env vars** 

```
server:
  kind: linux
  image: alpine:3
   env:
    MYVAR:SOMEVALUE
```
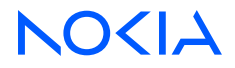

#### Environment variables How we used it in the lab?

■ Provide configuration options for some nodes

```
000
 grafana:
  kind: linux
   image: grafana/grafana:9.5.2
  env:
     GF_AUTH_ANONYMOUS_ENABLED: "true"
    GF_AUTH_ANONYMOUS: "true"
```
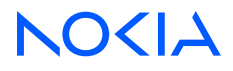

## Exposing ports

■ Make services inside a container available to containerlab host

```
server:
  kind: linux
  image: nginx
   ports:
    - 8080:80
```
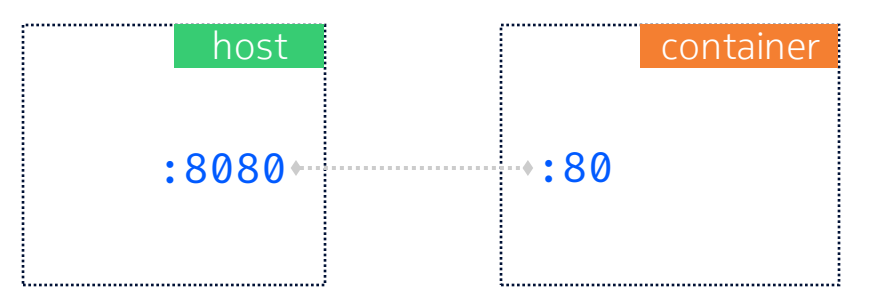

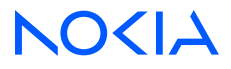

#### Exposing ports How we used it in the lab?

■ Expose Grafana Web UI to allow remote access

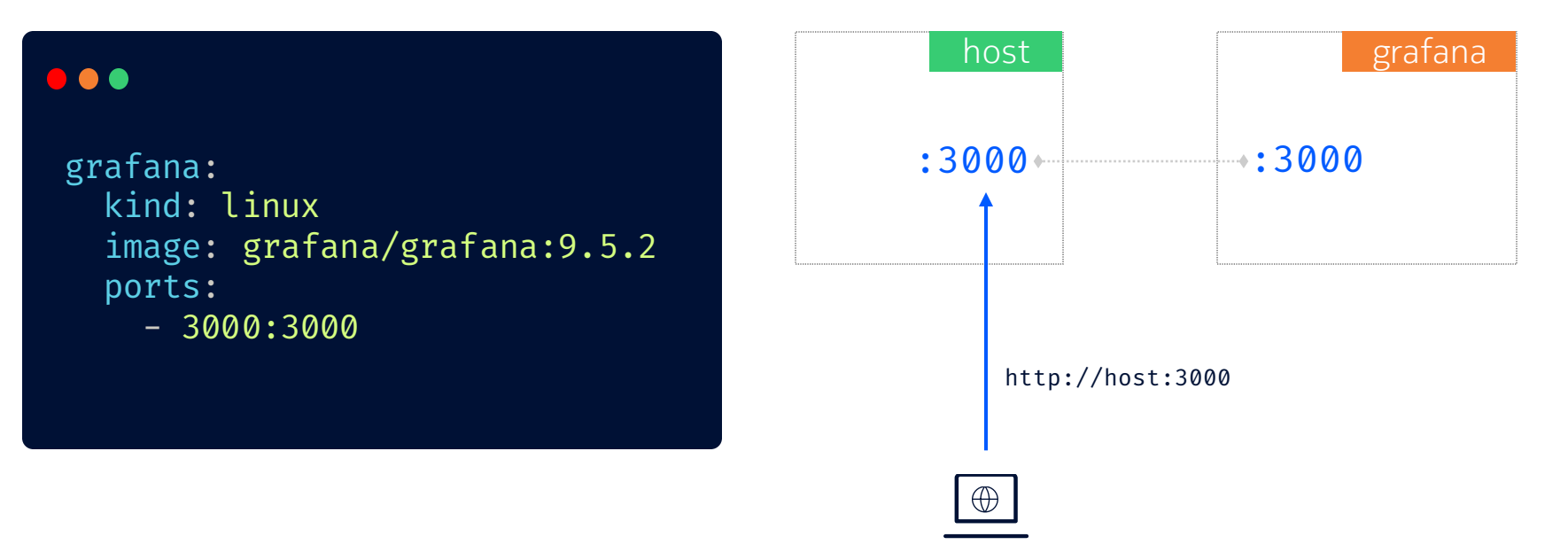

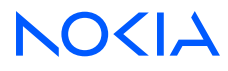

# Let's deploy the lab!

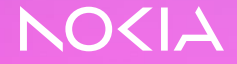

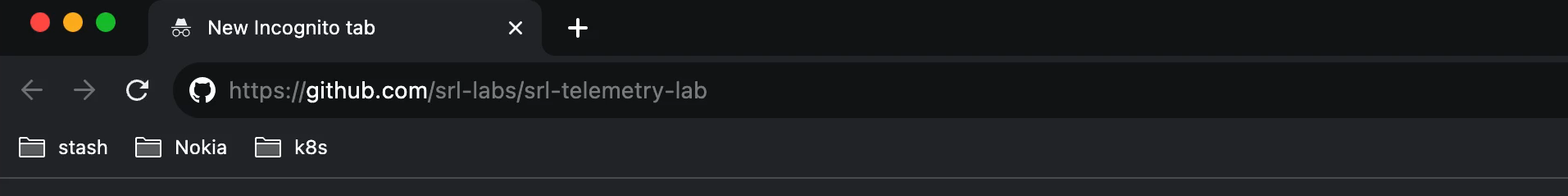

#### $\beta$

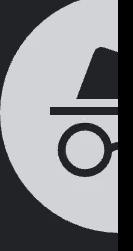

#### You've gon

Now you can browse privately, and other peop However, downloads, bookmarks and reading I

Chrome won't save the following information:

- Your browsing history
- Cookies and site data
- 

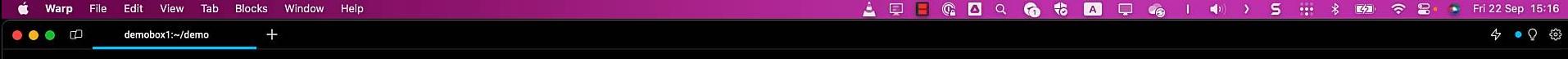

```
○ srl-telemetry-lab [SSH: nesc_ce78_devbox1]
st.clab.yml M st.clab.yml
 2 - x \cdot 1005nodes
       ### SPINES ###
                                                                                                                        \pispine1
       spine2:
       type ixrd3l
         group spine
        startup-config: configs/fabric/spine2.cfg
        mgmt-ipv4: 172.80.80.22
       ### LEAFS ###
       leaf1
         startup-config: configs/fabric/leaf1.cfg
        mgmt-ipv4: 172.80.80.11
        group leaf
       leaf2
       leaf3
       client1
        kind: linux
         mgmt-ipv4: 172.80.80.31
         exec
    - ip address add 172.17.0.1/24 dev eth1
        \frac{1}{2} - ip -6 address add 2002::172:17:0:1/96 dev eth1
     \frac{1}{2} - iperf3 -s -p 5201 -D > iperf3_1.log
     \frac{1}{2} - iperf3 -s -p 5202 -D > iperf3_2.log
         group: server
       client2
       client3
       ### TELEMETRY STACK ###
       gnmic
         kind linux
        mgmt-ipv4: 172.80.80.41
        image: ghcr.io/openconfig/gnmic:0.30.0
         binds
     - gnmic-config.yml:/gnmic-config.yml:ro
         cmd: -- config /gnmic-config.yml -- log subscribe
         group: "10" # group 10 is assigned to the nodes of a telemetry stack
```
 $\Box \Box \Box \Box \text{ or }$ 

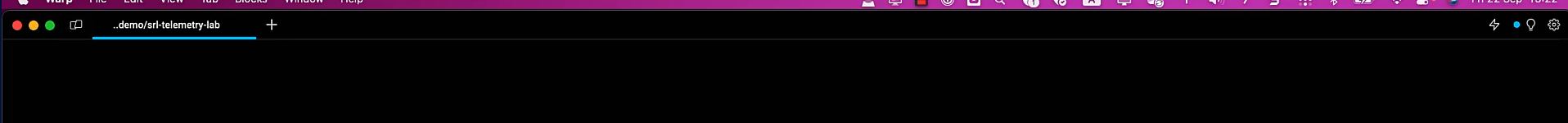

 $\sqrt{2}$ 

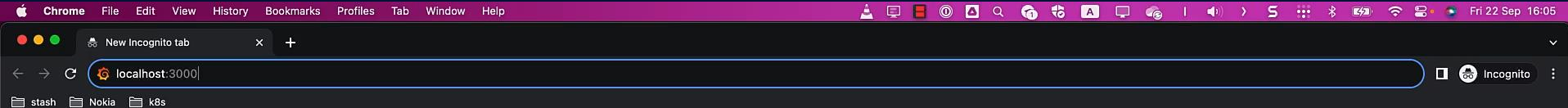

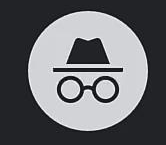

#### You've gone Incognito

Now you can browse privately, and other people who use this device won't see your activity. However, downloads, bookmarks and reading list items will be saved. Learn more

Chrome won't save the following information:

- Your browsing history
- Cookies and site data
- Information entered in forms
- Your activity might still be visible to:
- Websites that you visit
- Your employer or school
- Your Internet service provider

**40** 

- 
- Block third-party cookies

When on, sites can't use cookies that track you across the web. Features on some sites may break.

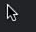

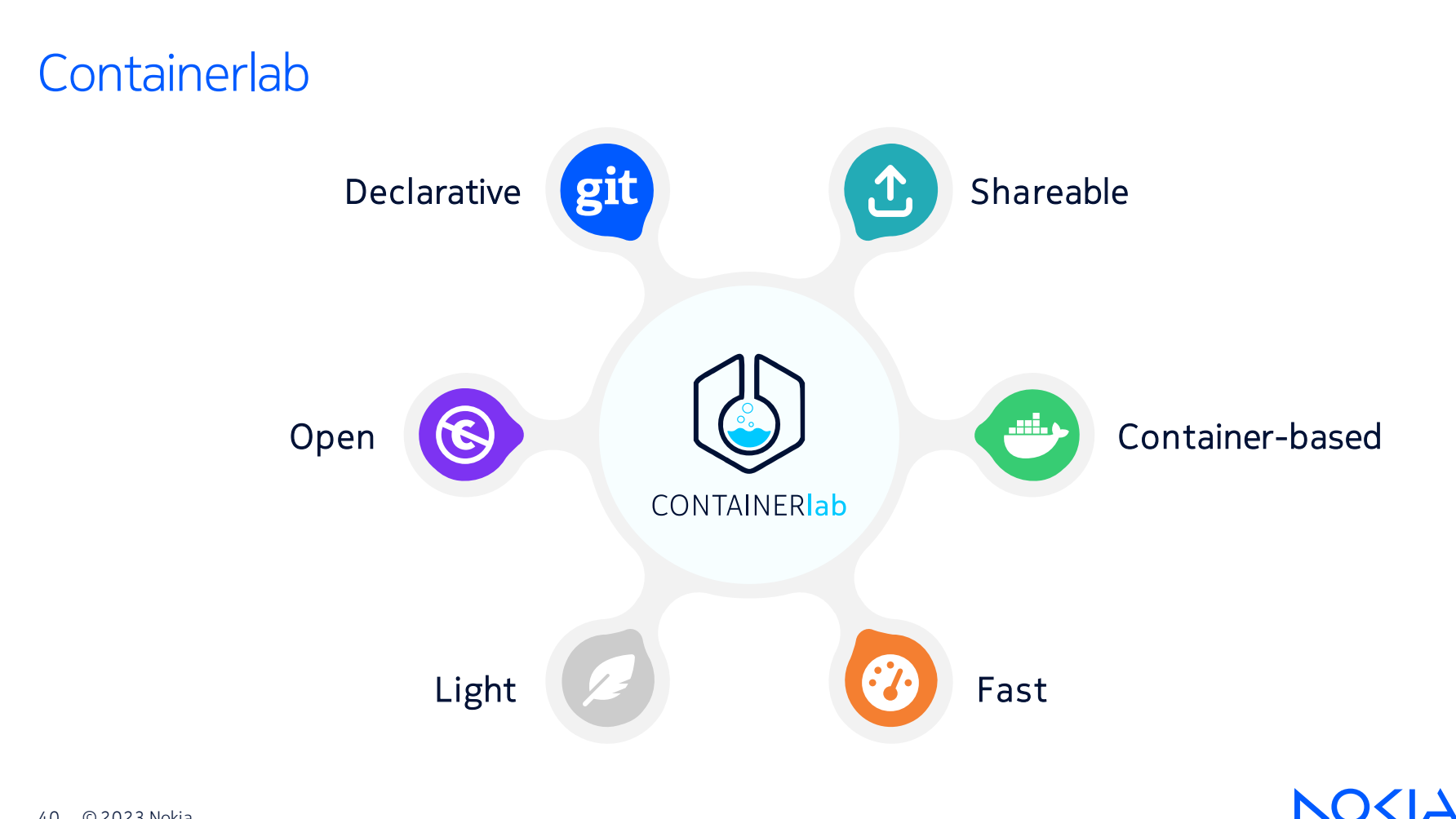

40 © 2023 Nokia

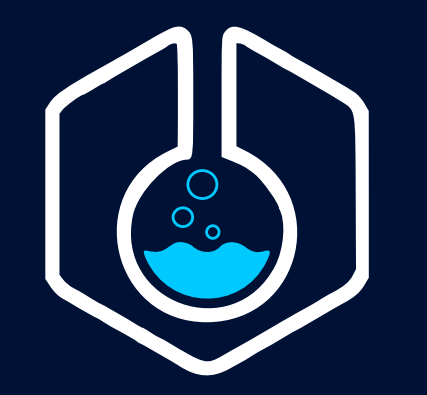

## CONTAINERIab

https://containerlab.dev